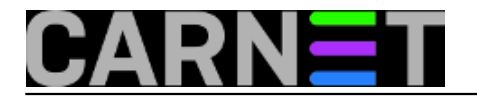

# **Opsi server - Instalacija**

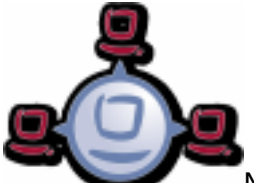

Nakon radionice održane na CUC-u 2012 u Rijeci i [3 seminara \(Split, Zageb, Osijek\)](https://sysportal.carnet.hr/node/1155) [1] u organizaciji Carneta, predloženo je da se objave članci o instalaciji i podešavanju *Opsi* servera. Za one koji ne znaju, Opsi je servis koji se izvršava na Linuxu, a omogućuje udaljeno održavanje i instalaciju Windows klijenata, vođenje inventara hardvera i softvera te upravljanje licencama. Kod je dostupan pod GPLv3 licencom, osim nekoliko modula koji se razvijaju na komercijalnoj osnovi, dok se ne prikupi novac potreban za razvoj.

Na radionici i seminaru demonstrirali smo verziju *4.0.2* na Debianu 6.0. Zadnja verzija *4.0.5* podržana je na trenutnoj stabilnom Debianu 7. Iskoristit ćemo priliku da osvježimo znanje i podsjetimo se na ovaj potencijalno koristan softver za sistemce na ustanovama. Kao referenca nam je poslužila [službena dokumentacija](http://download.uib.de/opsi_stable/doc/opsi-getting-started-stable-en.pdf) [2]. U našem slučaju na lokalnoj mreži već imamo postojeći lokalni *dhcp* server, pa nam integracija *dhcp* servera u *Opsi* nije potrebna.

Koraci instalacije su "svježe" isprobani u praksi.

- 1. Instalacija "čistog" Debian Wheezy servera
- 2. Instalacija *Opsi* servera
- 3. Konfiguracija *Opsi* servera
- 4. Pokretanje *web* sučelja

Minimalni preuvjeti za instalaciju su:

Intel-x86 kompatibilan PC mrežna kartica koju podržava standardni linux kernel tvrdi disk kapaciteta 16 GB i više bootabilni CD-ROM uređaj

Za virtualne instalacije preporučuje se da domaćinski PC ima minimalno dvojezgreni procesor i 4 GB RAM-a. Napominjemo da na stranicama *Opsi* projekta možete preuzeti gotove instalacije pripremljene za *VMware* ili *Virtualbox*. U našem primjeru radimo instalaciju od "nule". Preuzmemo [osnovnu instalaciju](http://cdimage.debian.org/debian-cd/7.8.0/amd64/iso-cd/debian-7.8.0-amd64-netinst.iso) [3] Debian Wheezy. Instaliramo standardnu minimalnu instalaciju, na sustavu */etc/apt/sources.list* uredite tako da imate pristup najbližim standardnim repozitorijima (u našem slučaju *ftp.carnet.hr*),obavezno pokrenite :

#### #apt-get update

Tijekom instalacije dodjelite mrežnoj kartici fiksnu lokalnu adresu. U našem slučaju koristimo lokalni *dhcp* server koji se "vrti" na [Zentyal](https://sysportal.carnet.hr/system/files/Zentyal.pdf) [4] serveru, pa našem *Opsi* serveru tamo dodjeljujemo stalnu lokalnu IP adresu vezanu uz MAC adresu kartice. Inače *Opsi* server možete upogoniti da on sam radi kao *dhcp* server ukoliko vam je potrebno. Taj scenariju u ovom članku ne obrađujemo.

Za instalaciju, konfiguraciju i rad sa *Opsi* serverom treba zadovoljiti još neke preduvjete, na primjer ispravno DNS domensko ime, koje također treba prijaviti u /etc/hosts. Dobar primjer imena: *domena.local* , *ustanova.hr*, *podomena.domena.hr*

Kod imenovanja treba slijediti standardna pravila:

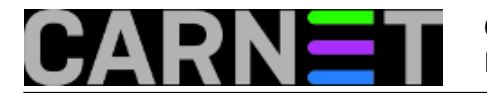

<IP-Number> <full qualified hostname> <hostname>

Naredba za provjeru treba prikazati kao u slijedećem primjeru npr:

 #getent hosts \$(hostname -f) 192.168.1.253 opsi.simet.lan opsi

Ukoliko je rezultat različit od primjera (sadrži *127.0.0.1* ili *localhost*) ili FQDN ne sadrži jednu ili više točaka tada morate ručno popravljati ime u */etc/hosts* datoteci. Naš *Zenyal* lokalni server ima podignutu domenu *simet.lan* u koju smo unijeli zapis *opsi.simet.lan*.

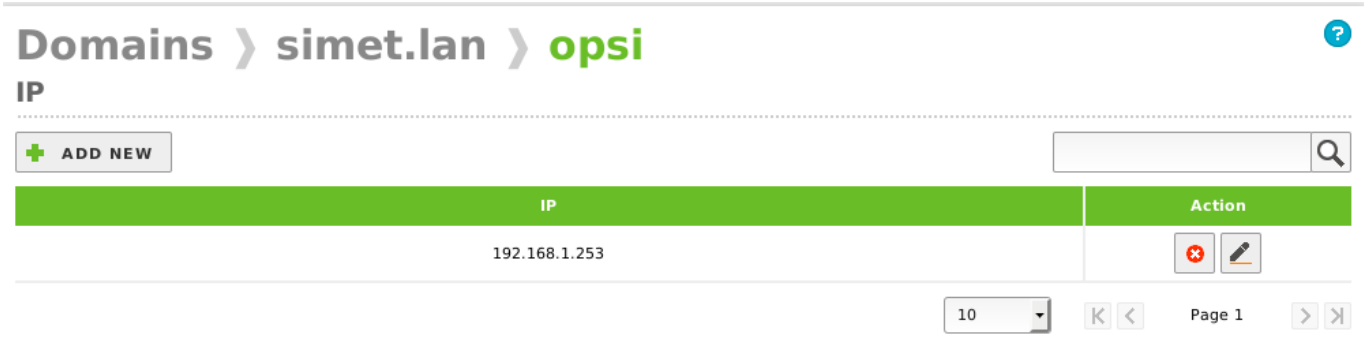

Međutim trebalo je ipak dodatno urediti zapis */etc/hosts* da izgleda kao u primjeru:

```
192.168.1.253 opsi.simet.lan opsi
# The following lines are desirable for IPv6 capable hosts
::1 localhost ip6-localhost ip6-loopback
ff02::1 ip6-allnodes
ff02::2 ip6-allrouters
```
Kada smo zadovoljili uvjet ispravnog domenskog imena, krećemo sa instalacijom *Opsi* servera:

#aptitude install wget lsof host python-mechanize p7zip-full cabextract openbsdinetd pigz #aptitude install samba samba-common smbclient cifs-utils samba-doc #aptitude install mysql-server

Pri instalaciji mysql-servera postavlja se upit za *mysql* "root" lozinku, postavite neku po svom izboru.

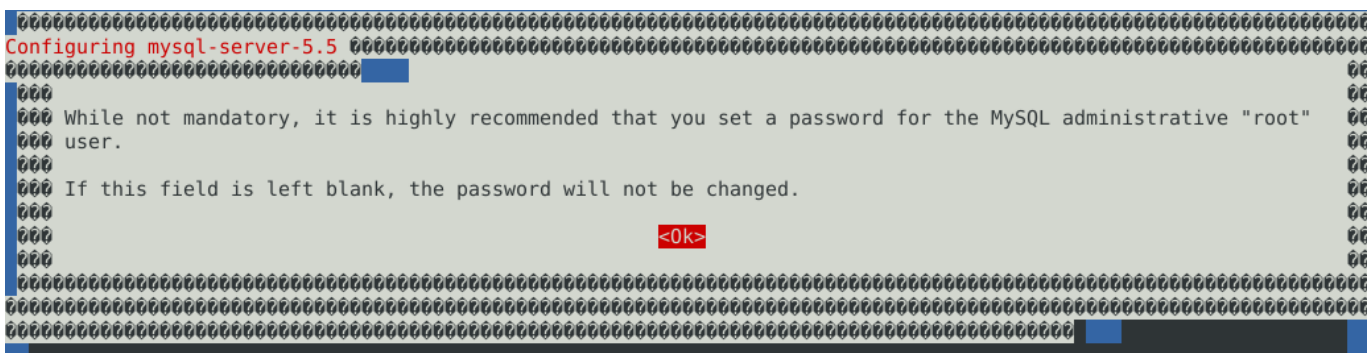

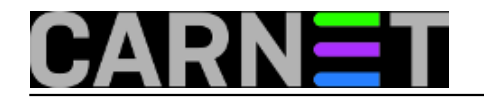

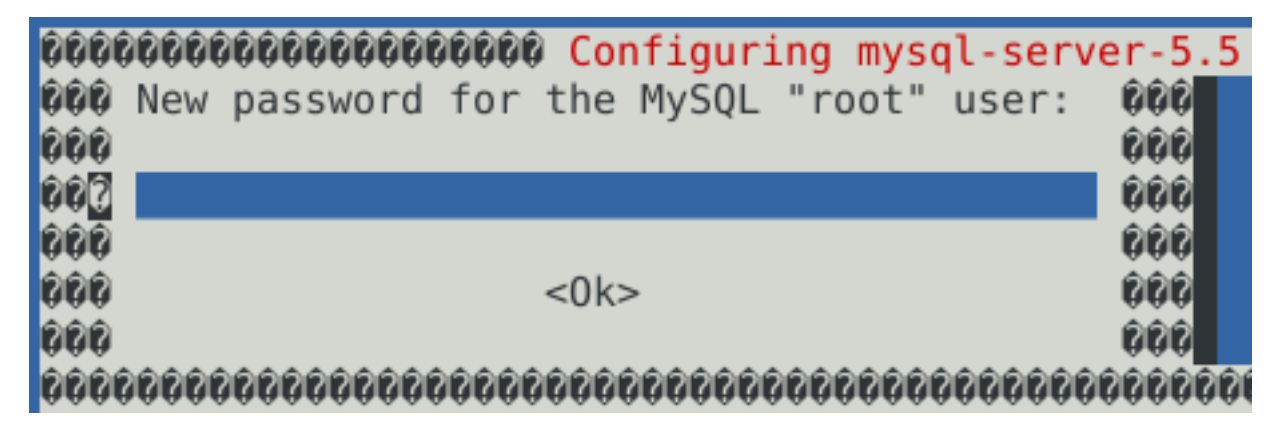

Još jednom provjeravamo ispravnost imena:

#getent hosts \$(hostname -f)

Da bi započeli instalaciju *Opsi* paketa treba slijedeći repozitorij dodati u */etc/apt/sources.list*

deb http://download.opensuse.org/repositories/home:/uibmz:/opsi:/opsi40/Debian\_7.0 ./

Uvoz ključeva za *Opsi* repozitorij.

#wget -O - http://download.opensuse.org/repositories/home:/uibmz:/opsi:/opsi40/Debian \_7.0/Release.key | apt-key add -

Provjera uspješanog uvoza ključeva

#apt-key list

Odgovor treba sadržavati redak:

pub 1024D/4DC87421 2010-07-23 [expires: 2017-02-17] uid home:uibmz OBS Project <home:uibmz@build.opensuse.org>

Sljedećim redosljedom instalirajte svoj opsi server:

```
#aptitude update 
#aptitude safe-upgrade 
#aptitude remove tftpd 
#update-inetd --remove tftpd 
#aptitude install opsi-atftpd 
#aptitude install opsi-depotserver 
#aptitude install opsi-configed
```
Uklanja se standardni *tftpd* server i instalira se *opsi-atftpd*.Tokom ove instalacije bi mogli biti pitani za *tftp* direktorij, odgovorite sa */tftpboot*. Na pitanje "the multicast support question" sa "no". Za vrijeme instalacije *opsiconfd* tražit će se unos podataka potrebnih za generiranje [SSL](https://sysportal.carnet.hr/system/files/ssl.pdf) [5] certifikata. Pogledajte [naš primjer.](https://sysportal.carnet.hr/system/files/ssl.pdf) [5]

Na pitanja vezana za editiranje *dhcpd.conf*, *smb.conf* te *sudoers* odgovorite potvrdno.

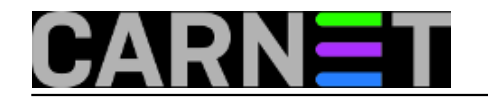

### **Opsi server - Instalacija**

Published on sys.portal (https://sysportal.carnet.hr)

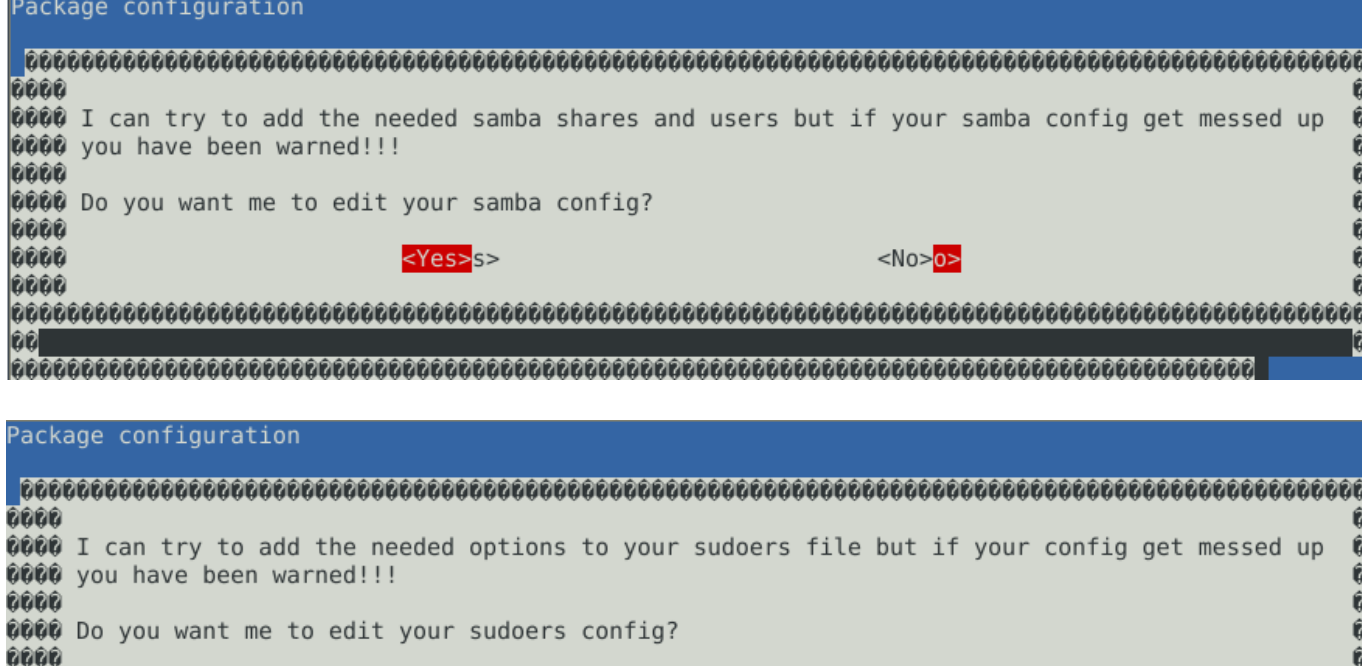

**0000** <Yes>s>  $<\sim N0>0>$ 0000 ÊÊ 

Tijekom instalacije opsi-servera zanemarite upozorenja u vezi */etc/opsi/modules*.

Ako odlučite pokretati *opsi management interface opsi-configed* direktno na serveru tada morate imati instaliranu *Java* podršku. Kod Debian Wheezy 7.0 se pokazala *open source* implementacija Jave kao najbolje rješenje.

#aptitude update #aptitude install openjdk-7-jre icedtea-7-plugin

Uobičajeno se spajamo sa nekog drugog računala na *opsi* server, koje mora imati ispravno instaliranu i konfiguriranu *Java* podršku. U tom slučaju instalaciju java podrške na serveru preskočite.

Ukoliko su sve instalacije prošle bez grešaka može se još jednom napraviti rutinska provjera nadogradnji.

#aptitude update #aptitude safe-upgrade

Ovim naredbama smo završili sa instalacijom osnovnog *Opsi* servera. Slijedi konfiguracija, koju ćemo obraditi u slijedećem [članku](https://sysportal.carnet.hr/node/1546) [6].

Vezani članci:

[Opsi server - konfiguracija](http://sistemac.carnet.hr/node/1546) [7]

[Priprema 64-bitne instalacije Windowsa 7 za Opsi server](http://sistemac.carnet.hr/node/1548) [8]

[Nenadzirana instalacija Windowsa 7 preko mreže](http://sistemac.carnet.hr/node/1550) [9]

[Instalacija Opsi klijenta](http://sistemac.carnet.hr/node/1554) [10]

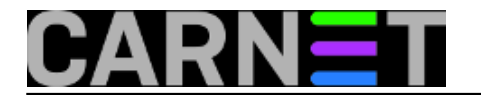

## [Opsi server u računalnoj učionici](http://sistemac.carnet.hr/node/1562) [11]

pon, 2015-04-27 10:42 - Goran Šljivić**Kuharice:** [Linux](https://sysportal.carnet.hr/taxonomy/term/17) [12] **Kategorije:** [Software](https://sysportal.carnet.hr/taxonomy/term/25) [13] **Vote:** 0

No votes yet

**Source URL:** https://sysportal.carnet.hr/node/1541

### **Links**

- [1] https://sysportal.carnet.hr/node/1155
- [2] http://download.uib.de/opsi\_stable/doc/opsi-getting-started-stable-en.pdf
- [3] http://cdimage.debian.org/debian-cd/7.8.0/amd64/iso-cd/debian-7.8.0-amd64-netinst.iso
- [4] https://sysportal.carnet.hr/system/files/Zentyal.pdf
- [5] https://sysportal.carnet.hr/system/files/ssl.pdf
- [6] https://sysportal.carnet.hr/node/1546
- [7] http://sistemac.carnet.hr/node/1546
- [8] http://sistemac.carnet.hr/node/1548
- [9] http://sistemac.carnet.hr/node/1550
- [10] http://sistemac.carnet.hr/node/1554
- [11] http://sistemac.carnet.hr/node/1562
- [12] https://sysportal.carnet.hr/taxonomy/term/17
- [13] https://sysportal.carnet.hr/taxonomy/term/25